### **AutoCAD Serial Number Full Torrent Free Download**

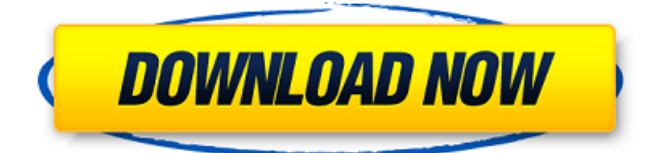

#### **AutoCAD With License Code Download**

How to Find the Right Course for You CAD is a broad term, and those who work with CAD are of many different skill levels and disciplines. The various CAD applications, including AutoCAD Product Key, have many different features and are geared towards different types of people. That's why it's so important to understand the skills you'll need for the course you choose. When choosing the right course for you, be realistic about your interests and goals. Keep in mind that you can only learn some of the skills you need to complete your course with a specific vendor. For example, you might choose to take a class that provides training and lab access to AutoCAD Activation Code for a certain price. If you want more hands-on lab training and fewer tests to complete, then you might choose a different vendor and a different class. The most important thing to do when choosing a course is to be realistic about your skills and abilities. Courses are graded, and a grade of "A" isn't always the best fit for every person. You need to be comfortable with the expectations of the course vendor. The following categories provide a good starting point for choosing a vendor: CAD program - The first thing you need to figure out is whether you want a desktop or mobile CAD program. Desktop CAD is run on a computer that has a built-in graphics card that can run the CAD program. Most mobile CAD programs are run on a tablet or smartphone. However, you can use a mobile device to view desktop CAD. Mobile CAD includes the entire AutoCAD mobile platform. - The first thing you need to figure out is whether you want a desktop or mobile CAD program. Desktop CAD is run on a computer that has a built-in graphics card that can run the CAD program. Most mobile CAD programs are run on a tablet or smartphone. However, you can use a mobile device to view desktop CAD. Mobile CAD includes the entire AutoCAD mobile platform. CAD operator - You need to figure out how much, and how much you'll need to spend on a CAD course. Some vendors offer a very low-cost way to get started with CAD. Others charge hundreds of dollars a month to use their CAD. Remember, you can learn some of the skills you need to work with CAD with a single vendor, but you can't learn everything. Some vendors only offer access to specific, expensive features. You need to understand the costs and what you'll learn with each vendor. -

#### **AutoCAD With License Code [32|64bit]**

Programs AutoCAD features a number of built-in design applications that can be used to design, plan, analyze and simulate civil and architectural projects. These include: Views The design applications are contained within the AutoCAD program itself, which can be called from any graphical user interface (GUI). The AutoCAD GUI can be customized through the use of templates and skins. Users can design with a single template, or change templates as required. Depending on the template, various default views may be available, such as the top and side views. There are also a number of standard views that are included, such as paper space, section, edge, and vertex views. Tools The design applications can

perform a number of design and analysis tools. These include: Drillers Drillers help to create the design. New, helpful, and unique tools are added continuously. Some common tools are through the use of templates. The most common tool for objects is the bulge tool, that allows for objects to bulge, or grow from their normal shape. Subdivisions Subdivision is a type of tool that removes the geometry that lies between a line or plane and its associated feature. The tool subdivides the line or plane according to the number of given dimensions. In the case of lines, the command automatically sets the dimensions. The maximum number of dimensions that can be set in a line is one million. The number of dimensions used are entered through the use of a keypad. Subdivision can be used to create a number of tools, such as offset, sweep, and line and curve. The offset tool allows for the offset of an object along a particular dimension. The sweep tool allows an object to move along a particular dimension in any direction. The line and curve tool allows for the creation of custom lines and curves. The command used to create a line or curve is given by the tool, with a keypad. Multipliers Multipliers are tools used to multiply the selected objects. These are available for objects such as points, lines, planes, circles and arcs. Multipliers can be applied to a feature that is open or closed, such as in the case of arcs. Cursors Cursors are tools that are used to select objects. These are available in the form of a number of different types. For example, the a1d647c40b

# **AutoCAD Free Download**

To download and install an older version or update an older version already installed, follow the instructions at Copyright © 2012-2015 Autodesk, Inc. Design by Autodesk Autodesk, AutoCAD, and Civil 3D are registered trademarks or trademarks of Autodesk, Inc. All other brand names, product names, or trademarks belong to their respective owners. #TheAutoCADKeygen is your complete solution for creating and validating AutoCAD Keycodes for:

### **What's New In AutoCAD?**

With Markup Import you can use CAD objects as reference, automatically add them to your drawings, and get feedback that you can incorporate into the next design iteration. Markup Assist includes all the tools you've come to expect in AutoCAD such as the review tool, Line Manager, and Draw Order Manager. Add Favorites: You can now add Favorites to the Navigation panel in the same way as Favorites in the Windows Explorer. As you move from one drawing to the next, you can now toggle Favorites on or off. Your Favorites are now a part of your Favorites panel. When you're finished drawing, they'll all be there and ready to use as you work. Select areas: Use the Select tool to select parts of a drawing to make the selected part of the drawing active. Now you can select parts of the drawing in addition to selecting a part in a Viewing Window. Selecting and working in a Drawing Viewport doesn't cost any additional time; a selected part of the drawing becomes active. After selecting a part of a drawing, you can start typing commands and right-click to see the choices. New tools: The Quick Hint tool is a visual keyboard that helps you get to the right drawing object faster. Select a shape and press F1 to see a list of related objects. You can also type an object name. The Links toolbar provides a convenient way to share and open drawing files. With AutoCAD Extensions, you can control the brush tool behavior with a new Brush Settings dialog. You can use the Brush Settings dialog to change settings such as brush width, shape type, and blend modes. With Enhancements in the Drawing area, you can control the appearance of selected objects and create new customization options. Revit Link: The Revit Link gives you a way to control the drawing of parts of your AutoCAD drawing. Revit Link was previously available as a Revit online service. Now you can access the Revit Link from the main AutoCAD toolbar. Revit Link provides several new functions: Draw an outline of a Revit component to help you create a custom geometry Draw a Revit element from a component's geometry to help you prepare a cut

## **System Requirements:**

Minimum: OS: Windows Vista or higher Processor: 2 GHz dual-core or higher Memory: 2 GB RAM Hard Disk: 20 GB free space DirectX: Version 9.0c Recommended: OS: Windows 7 or higher Processor: 2.4 GHz quad-core Memory: 4 GB RAM Acknowledge: - Sorry, Mac users. We didn't do

Related links: